### **BAB V**

## **IMPLEMENTASI DAN PENGUJIAN SISTEM**

#### **5.1 HASIL IMPLEMENTASI**

Setelah tahap perancangan sistem *e-commerce* berbasis web Central Computer yang telah dilakukan pada bab sebelumnya, maka penulis melanjutkan penelitian pada tahap implementasi sistem tersebut. Berikut ini adalah beberapa tampilan dari sistem yang merupakan hasil dari perancangan sistem yang telah dilakukan pada bab sebelumnya,berikut adalah printscreen-nya :

1. Tampilan Halaman *Form Registrasi* Pengunjung

Halaman *form register* digunakan pengunjung melakukan *registrasi* untuk menjadi pelanggan. Gambar 5.1 merupakan hasil implementasi dari rancangan pada Gambar 4.20..

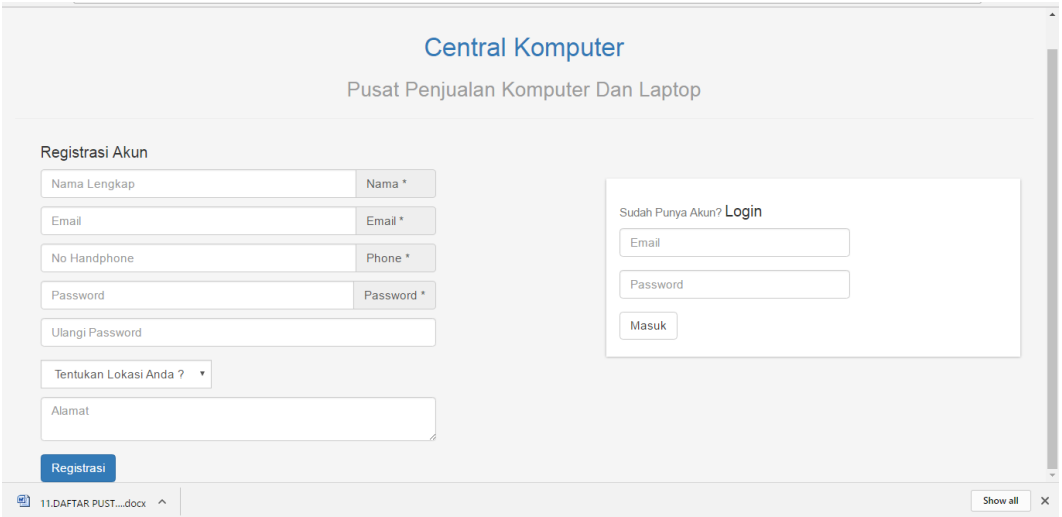

**Gambar 5.1 Tampilan Halaman Registrasi Pengunjung**

2. Tampilan Halaman login

Halaman *form login* pengunjung digunakan pengunjung yang telah terdaftar menjadi pelanggan. Gambar 5.2 merupakan hasil implementasi dari rancangan pada Gambar 4.21.

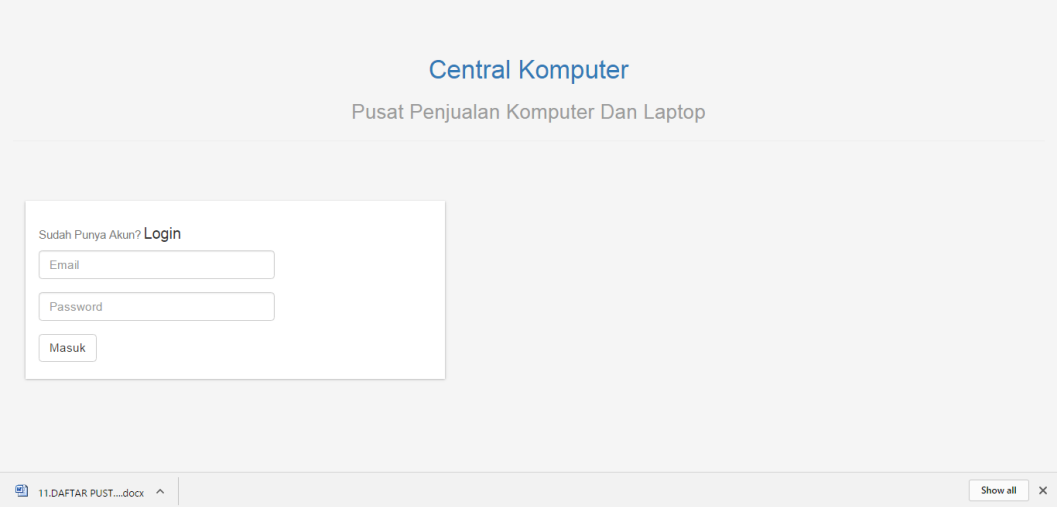

**Gambar 5.2 Tampilan Halaman Login Pengunjung**

### **3.** Tampilan Halaman lokasi

Halaman lokasi pembelian merupakan halaman yang berisikan tentang lokasi dan cara untuk memilih lokasi yang dituju pada *website* Central Computer .Gambar 5.3 merupakan hasil implementasi dari rancangan pada Gambar 4.22.

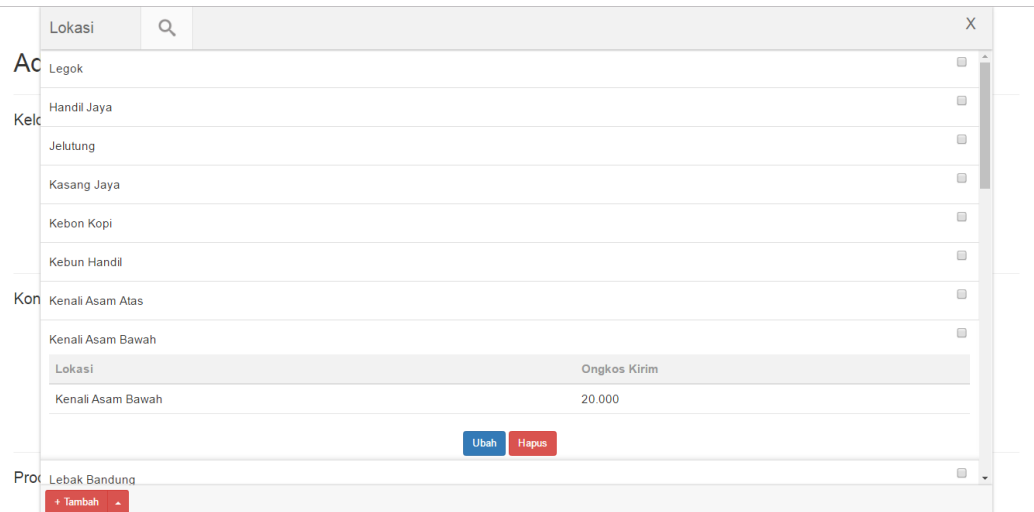

**Gambar 5.3 Tampilan Halaman lokasi**

## 4. Tampilan Halaman Melihat Produk

Halaman melihat produk merupakan halaman yang berisikan semua produk yang terdapat di *website* Central Computer.Gambar 5.4 merupakan hasil implementasi dari rancangan pada Gambar 4.23.

|      | Produk                                                                     | Q |          |                      |               |             |          | X                                    |  |
|------|----------------------------------------------------------------------------|---|----------|----------------------|---------------|-------------|----------|--------------------------------------|--|
| Ac   | <b>START</b>                                                               |   |          |                      |               |             |          | $\Delta$                             |  |
| Kelc | Acer ES1-432<br><b>Britain</b>                                             |   |          |                      |               |             |          | $\Box$                               |  |
|      | Asus A455LF                                                                |   |          |                      |               |             |          | $\Box$                               |  |
|      | Asus ES02SA                                                                |   |          |                      |               |             |          | $\Box$                               |  |
|      | Asus X441SA                                                                |   |          |                      |               |             |          | $\Box$                               |  |
|      | Nama Barang                                                                |   | Kategori | <b>Merk</b>          | Harga         | <b>Stok</b> | Terjual  |                                      |  |
| Kon  | Asus X441SA                                                                |   | Laptop   | Asus                 | Rp 3.625.000  | 5           | $\bf{0}$ |                                      |  |
|      | Spesifikasi:                                                               |   |          |                      |               |             |          |                                      |  |
|      | Intel Celeron 2,48 Ghz, 2 GB DDR3, HDD 50 GB, Intel HD Graphic, 14" HD LED |   |          |                      |               |             |          |                                      |  |
|      |                                                                            |   |          | <b>Upload Gambar</b> | Ubah<br>Hapus |             |          |                                      |  |
| Prod |                                                                            |   |          |                      |               |             |          | $\qquad \qquad \Box$<br>$\mathbf{v}$ |  |
|      | + Tambah<br>$\Delta$                                                       |   |          |                      |               |             |          |                                      |  |

**Gambar 5.4 Tampilan Halaman Melihat Produk** 

### 5. Tampilan Halaman Melihat Kategori Produk

Halaman melihat kategori produk merupakan halaman yang berisikan semua kategori produk yang terdapat di *website* Central Computer.Gambar 5.5 merupakan hasil implementasi dari rancangan pada Gambar 4.24.

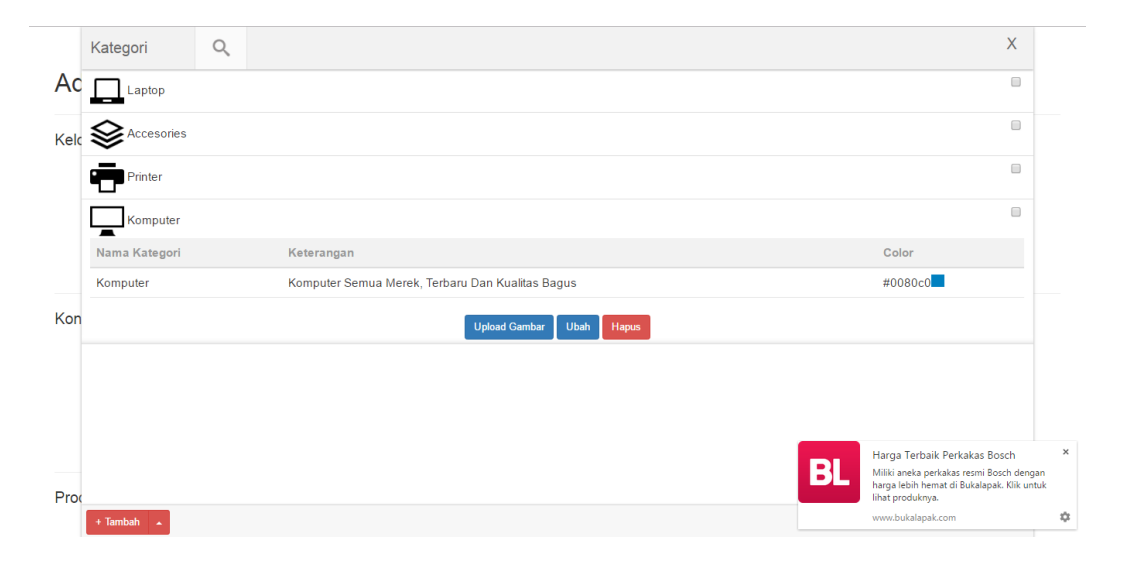

### **Gambar 5.5 Tampilan Halaman Melihat Kategori Produk**

### 6. Tampilan Halaman Melihat Pesanan

Halaman melihat Pesanan merupakan halaman yang berisikan semua pesanan yang terdapat di *website* Central Computer.Gambar 5.6 merupakan hasil implementasi dari rancangan pada Gambar 4.25.

|      | Pesanan           | Q |          |              |                                  |                  |                                    |                 |                  | $\mathsf{X}$         |
|------|-------------------|---|----------|--------------|----------------------------------|------------------|------------------------------------|-----------------|------------------|----------------------|
|      |                   |   |          |              |                                  |                  |                                    |                 |                  |                      |
| Ad   | Transaksi Selesai |   |          |              |                                  |                  |                                    |                 |                  |                      |
|      | Dewi Lestari      |   |          |              | Total: Rp215.000<br>Jml:1        | Ongkir: Rp20.000 | Bayar: Rp235,000                   | Tal: 28-01-2017 | Status : Selesai | $\qquad \qquad \Box$ |
| Kelc | Dewi Lestari      |   |          |              | Total: Rp215.000<br>Jml:1        | Ongkir: Rp20.000 | Bayar: Rp235.000                   | Tgl: 27-01-2017 | Status : Selesai | $\Box$               |
|      | Romi herlambang   |   |          |              | Total: Rp6.500.000<br>Jml:2      | Ongkir: Rp20.000 | Bayar: Rp6.520.000 Tgl: 18-01-2017 |                 | Status : Selesai | $\Box$               |
|      | Dewi Lestari      |   |          |              | Total: Rp3.625.000<br>Jml:2      | Ongkir: Rp40.000 | Bayar: Rp3.665.000 Tgl: 20-01-2017 |                 | Status : Selesai | 0                    |
|      | Dewi Lestari      |   |          |              | Total: Rp3.200.000<br>Jml:2      | Ongkir: Rp20.000 | Bayar: Rp6.420.000 Tgl: 27-01-2017 |                 | Status : Selesai | ⋒                    |
|      | Produk            |   | Kategori | <b>Merek</b> | Harga                            |                  | Jumlah                             | Total           |                  |                      |
|      |                   |   |          |              |                                  |                  |                                    |                 |                  |                      |
|      | Asus ES02SA       |   | Laptop   | Asus         | 3.200.000                        |                  | $\overline{2}$                     |                 | 3.200.000        |                      |
|      |                   |   |          |              |                                  |                  |                                    |                 |                  |                      |
|      |                   |   |          | Selesai      |                                  | $\mathbf{v}$     |                                    |                 |                  |                      |
|      |                   |   |          |              | Hapus                            |                  |                                    |                 |                  |                      |
|      | Dewi Lestari      |   |          |              | <b>Total: Rp90.000</b><br>Jml:1  | Ongkir: Rp20.000 | Bayar: Rp110.000                   | Tgl: 24-01-2017 | Status : Selesai |                      |
|      | Zaki              |   |          |              | Total: Rp3.200.000<br>Jml:1      | Ongkir: Rp20.000 | Bayar: Rp3.220.000 Tgl: 27-01-2017 |                 | Status : Selesai | $\Box$<br>□          |
| Kon  | Dewi Lestari      |   |          |              | Total: Rp1.290.000<br>$Jml$ : 11 | Ongkir: Rp60.000 | Bayar: Rp1.350.000 Tgl: 20-01-2017 |                 | Status : Selesai | $\qquad \qquad \Box$ |
|      | Dewi Lestari      |   |          |              | Total: Rp215.000<br>Jml:1        | Ongkir: Rp20.000 | Bayar: Rp235.000                   | Tgl: 20-01-2017 | Status : Selesai |                      |
|      | Dewi Lestari      |   |          |              | Total: Rp75.000<br>Jml:3         | Ongkir: Rp20,000 | Bayar: Rp95.000                    | Tgl: 25-01-2017 | Status : Selesai | ▣<br>⋒               |
|      | Dewi Lestari      |   |          |              | Total: Ro975.000<br>Jml:1        | Ongkir: Rp20.000 | Bayar: Ro995.000                   | Tol: 16-01-2017 | Status : Selesai | Ξ                    |

**Gambar 5.6 Tampilan Halaman Melihat Pesanan**

7. Tampilan Halaman Melihat Merk Produk

Halaman melihat Merk produk merupakan halaman yang berisikan semua merk produk yang terdapat di *website* Central Computer.Gambar 5.7 merupakan hasil implementasi dari rancangan pada Gambar 4.26.

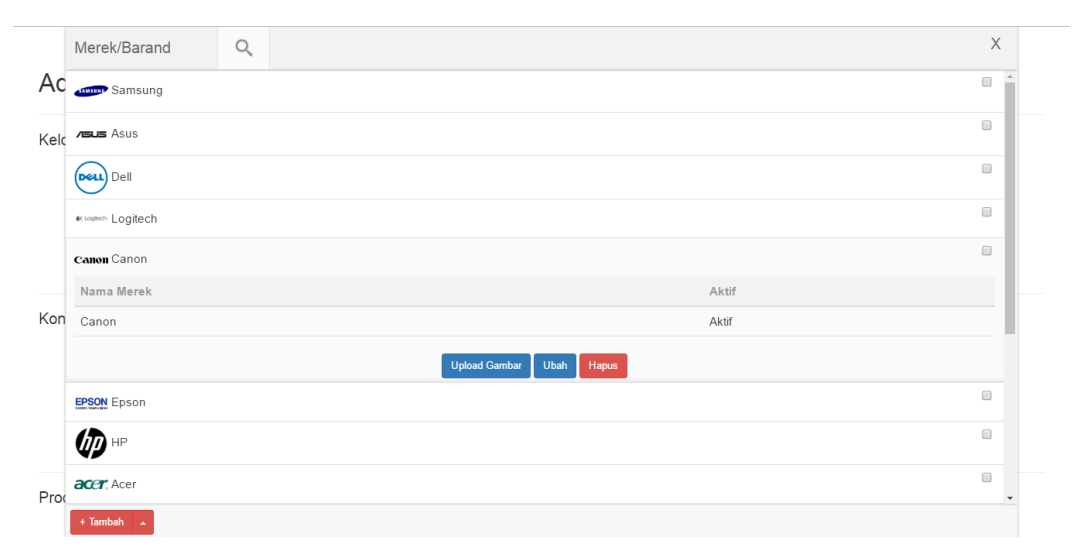

**Gambar 5.7 Tampilan Halaman Melihat Merk Produk** 

## 8. Tampilan Halaman Profil

Halaman Profil merupakan halaman dimana pengunjung melihat informasi tentang profil Toko Central Computer. Gambar 5.8 merupakan hasil implementasi dari rancangan pada Gambar 4.27.

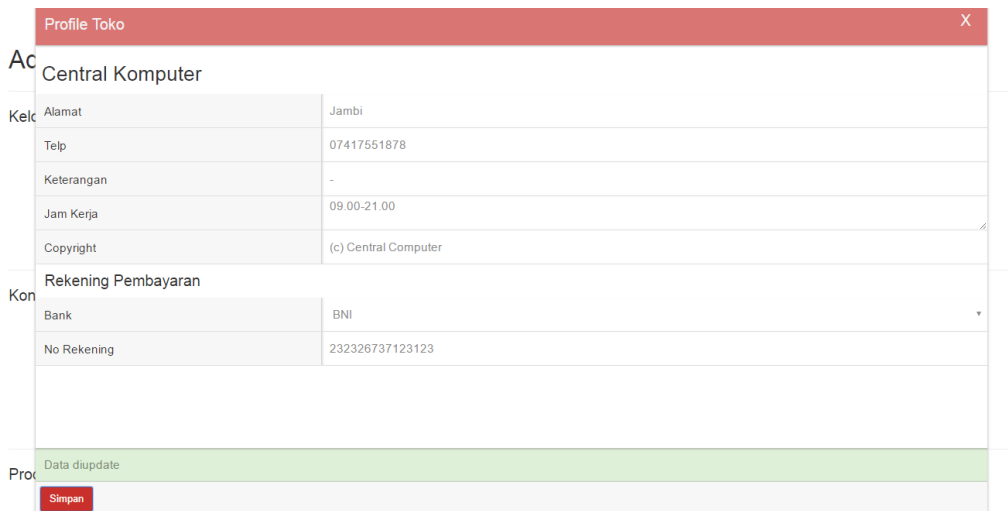

**Gambar 5.8 Tampilan Halaman Profil**

## 9. Tampilan Halaman Cetak laporan

Halaman cetak laporan merupakan halaman untuk mencetak hasil laporan penjualan pada Toko Central Computer. Gambar 5.9 merupakan hasil implementasi dari rancangan pada Gambar 4.28.

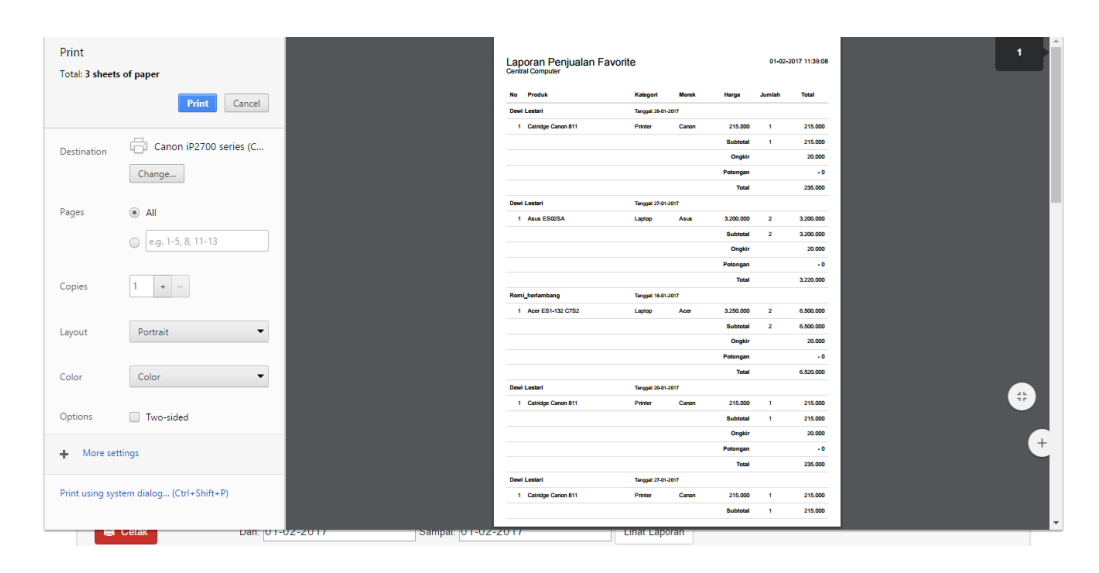

**Gambar 5.9 Tampilan Halaman Cetak Laporan**

### 10. Tampilan Halaman Laporan Penjualan

Halaman Laporan Penjualan yaitu merupakan laporan hasil penjualan yang terdapat pada Toko Central Computer. Gambar 5.10 merupakan hasil implementasi dari rancangan pada Gambar 4.29.

|       | Laporan Penjualan                |                     |                      |              |                | X             |
|-------|----------------------------------|---------------------|----------------------|--------------|----------------|---------------|
| AC No | Produk                           | Kategori            | Merek                | Harga        | Jumlah         | Total         |
|       | Dewi Lestari                     | Tanggal: 28-01-2017 |                      |              |                |               |
| Kelc  | Catridge Canon 811<br>1          | Printer             | Canon                | 215,000      | 1              | 215,000       |
|       |                                  |                     |                      | Subtotal     | 1              | 215.000       |
|       |                                  |                     |                      | Ongkir       |                | 20,000        |
|       |                                  |                     |                      | Potongan     |                | $-0$          |
|       |                                  |                     |                      | <b>Total</b> |                | 235,000       |
|       | Dewi Lestari                     | Tanggal: 27-01-2017 |                      |              |                |               |
| Kon   | Asus ES02SA<br>1.                | Laptop              | Asus                 | 3.200.000    | $\overline{2}$ | 3.200.000     |
|       |                                  |                     |                      | Subtotal     | $\overline{a}$ | 3.200.000     |
|       |                                  |                     |                      | Ongkir       |                | 20,000        |
|       |                                  |                     |                      | Potongan     |                | $-0$          |
|       |                                  |                     |                      | <b>Total</b> |                | 3.220.000     |
|       | Romi_herlambang                  | Tanggal: 18-01-2017 |                      |              |                |               |
| Prod  | Acer ES1-132 C7S2                | Laptop              | Acer                 | 3.250.000    | $\overline{a}$ | $6.500.000 -$ |
|       | Dari: 31-01-2017<br><b>Cetak</b> | Sampai: 31-01-2017  | <b>Lihat Laporan</b> |              |                |               |

**Gambar 5.10 Tampilan Halaman Laporan penjualan**

### 11. Tampilan Halaman Barang Return

Halaman Barang Return merupakan halaman dimana melihat laporan barang yang direturn oleh konsumen pada Toko Central Computer. Gambar 5.11 merupakan hasil implementasi dari rancangan pada Gambar 4.30

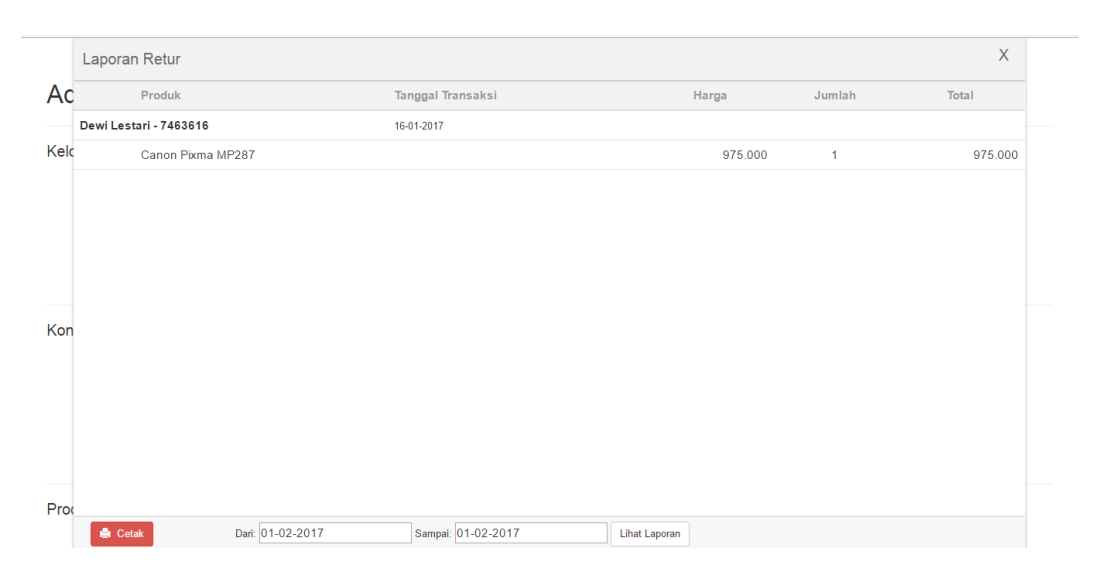

**Gambar 5.11 Tampilan Halaman Barang Return**

## **5.2 PENGUJIAN SISTEM**

Pengujian sistem dilakukan untuk memastikan bahwa program yang dibuat telah sesuai dengan desainnya dan semua fungsi dapat dipergunakan dengan baik tanpa ada kesalahan. Pengujian sistem aplikasi *e-commerce* pada Central Komputer Jambi dapat dijelaskan sebagai berikut.

1. Pengujian Form Registrasi

Pengujian form registrasi dilakukan untuk memastikan bahwa form registrasi telah dapat digunakan dengan baik dan sesuai dengan fungsinya.

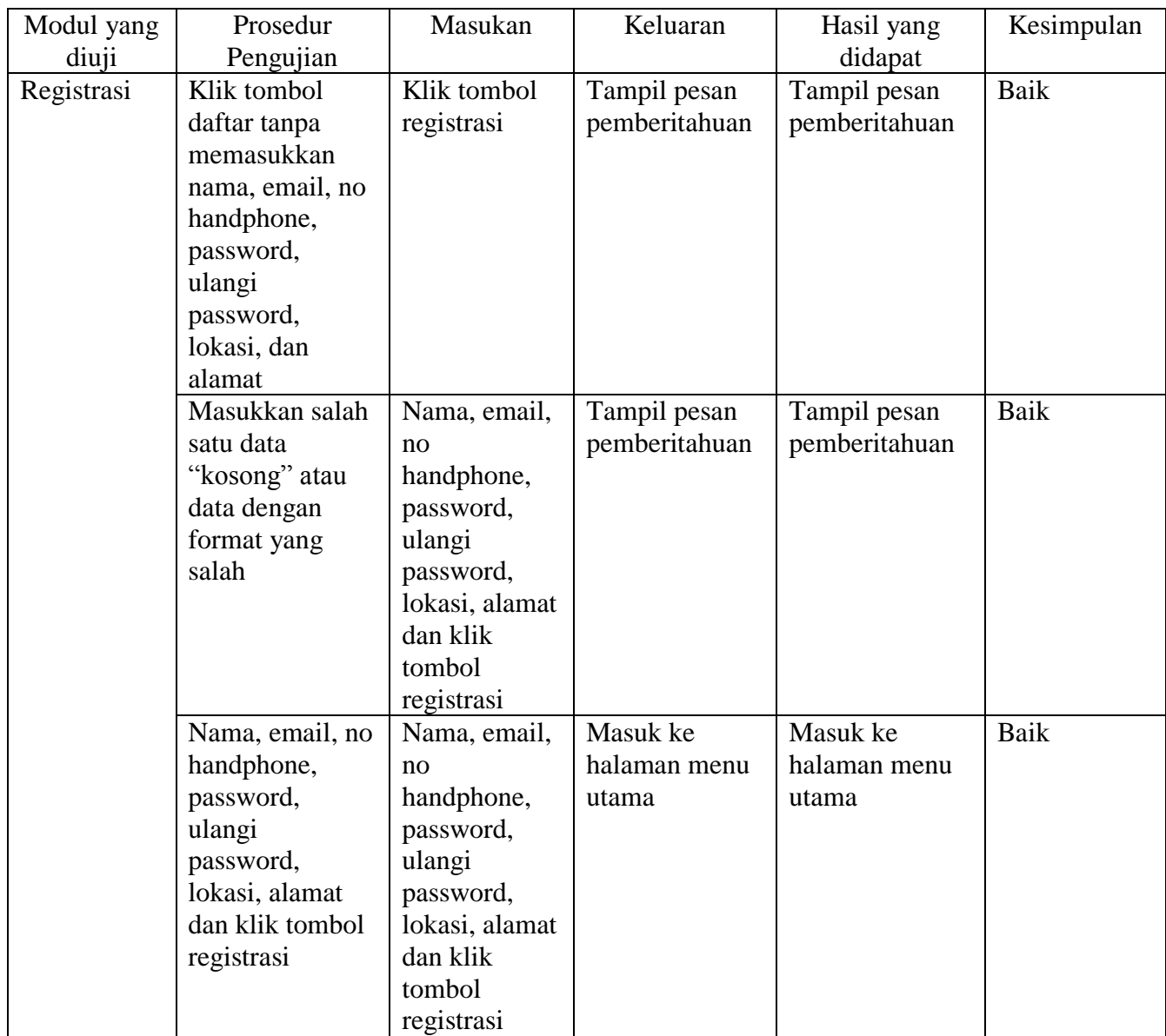

# **Tabel 5.1 Pengujian Form Registrasi**

# 2. Pengujian Form Login

Pengujian form login dilakukan untuk memastikan bahwa form login telah dapat digunakan dengan baik dan sesuai dengan fungsinya.

| Modul yang | Prosedur       | Masukan        | Keluaran      | Hasil yang    | Kesimpulan |
|------------|----------------|----------------|---------------|---------------|------------|
| diuji      | Pengujian      |                |               | didapat       |            |
| Login      | Klik tombol    | Klik tombol    | Tampil pesan  | Tampil pesan  | Baik       |
|            | login tanpa    | login          | pemberitahuan | pemberitahuan |            |
|            | memasukkan     |                |               |               |            |
|            |                |                |               |               |            |
|            | username/email |                |               |               |            |
|            | dan password   |                |               |               |            |
|            | Masukkan       | Username/em    | Tampil pesan  | Tampil pesan  | Baik       |
|            | username/email | ail, password, | pemberitahuan | pemberitahuan |            |
|            | yang salah dan | dan klik       |               |               |            |
|            | password yang  | tombol login   |               |               |            |
|            |                |                |               |               |            |
|            | benar          |                |               |               |            |
|            | Masukkan       | Username/em    | Tampil pesan  | Tampil pesan  | Baik       |
|            | username/email | ail, password, | pemberitahuan | pemberitahuan |            |
|            | yang benar dan | dan klik       |               |               |            |
|            | password yang  | tombol login   |               |               |            |
|            | salah          |                |               |               |            |
|            |                |                |               |               |            |
|            | Masukkan       | Username/em    | Masuk ke      | Masuk ke      | Baik       |
|            | username/email | ail, password, | halaman menu  | halaman menu  |            |
|            | dan password   | dan klik       | utama         | utama         |            |
|            | yang benar     | tombol login   |               |               |            |

**Tabel 5.2 Pengujian Form Login**

# 3. Pengujian Form Lokasi

Pengujian form lokasi dilakukan untuk memastikan bahwa form lokasi telah

dapat digunakan dengan baik dan sesuai dengan fungsinya.

# **Tabel 5.3 Pengujian Form Lokasi**

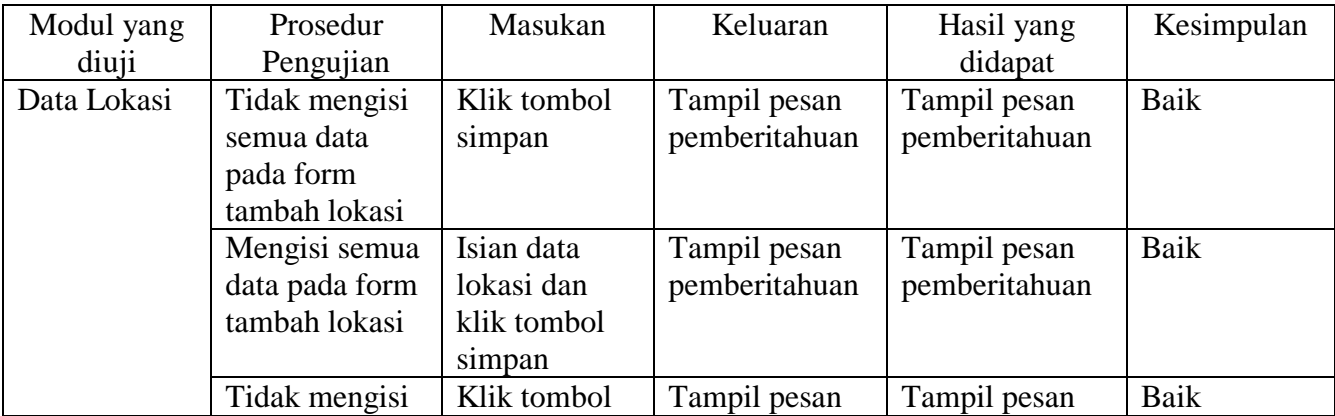

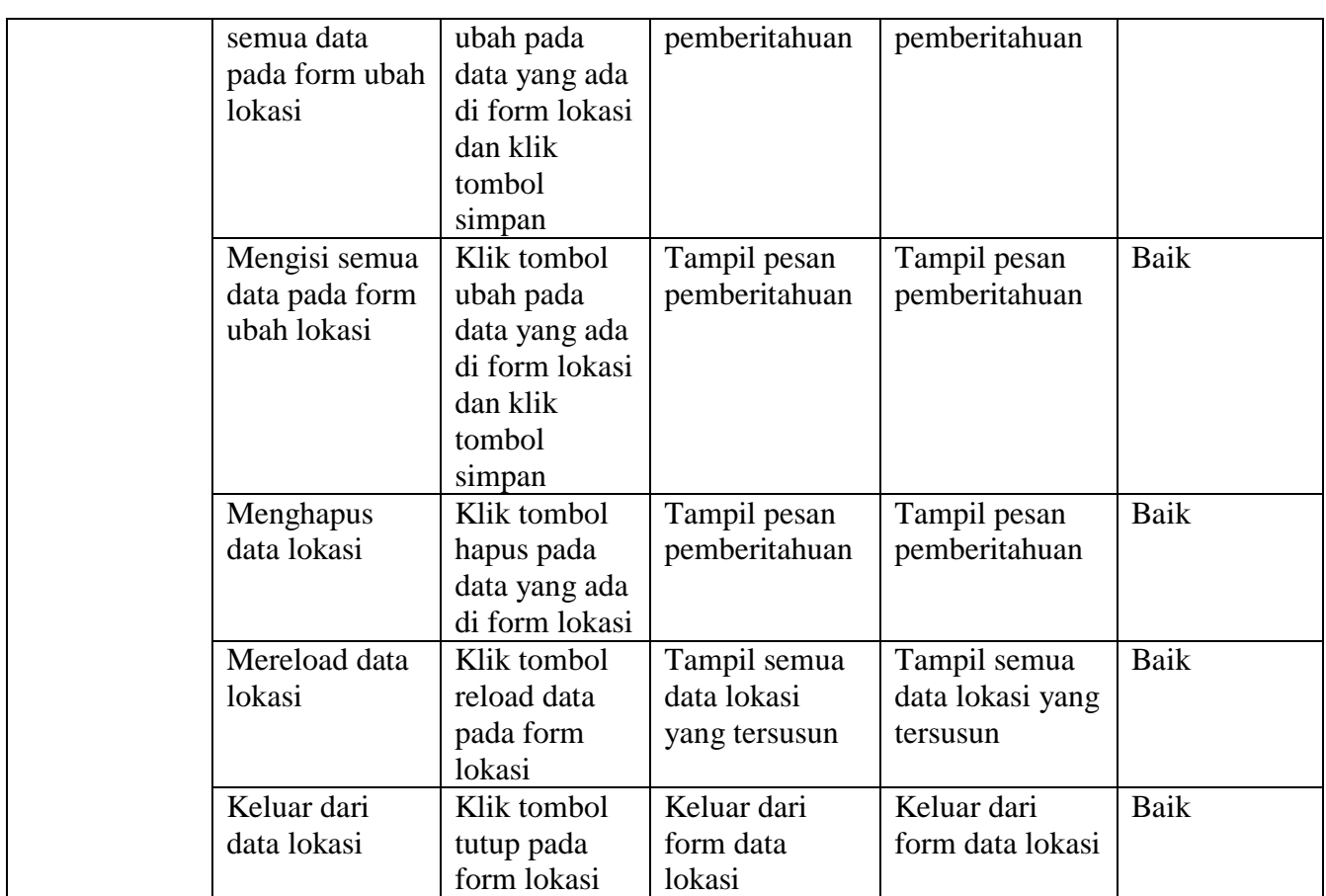

# 4. Pengujian Form Produk

Pengujian form produk dilakukan untuk memastikan bahwa form produk telah

dapat digunakan dengan baik dan sesuai dengan fungsinya.

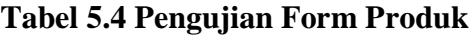

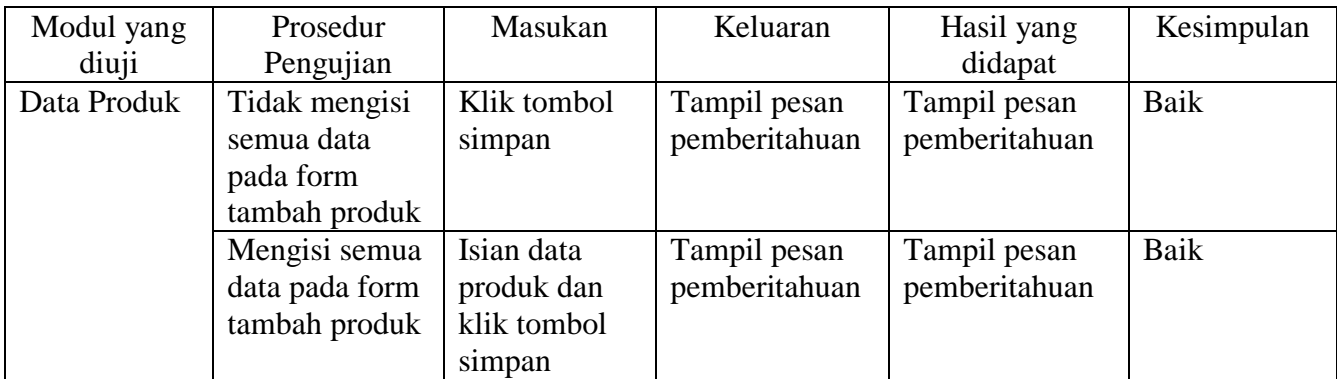

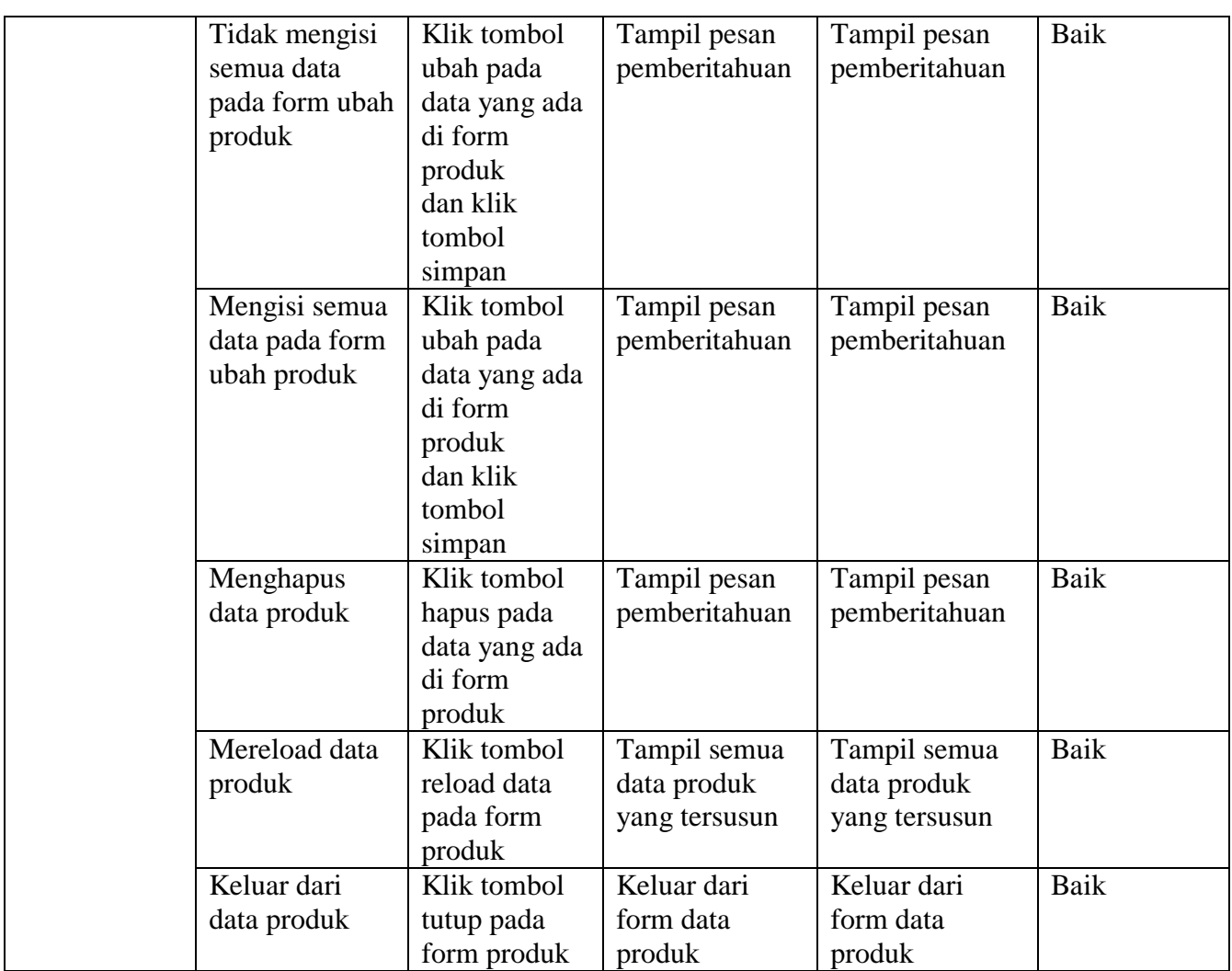

5. Pengujian Form Kategori

Pengujian form kategori dilakukan untuk memastikan bahwa form produk telah

dapat digunakan dengan baik dan sesuai dengan fungsinya.

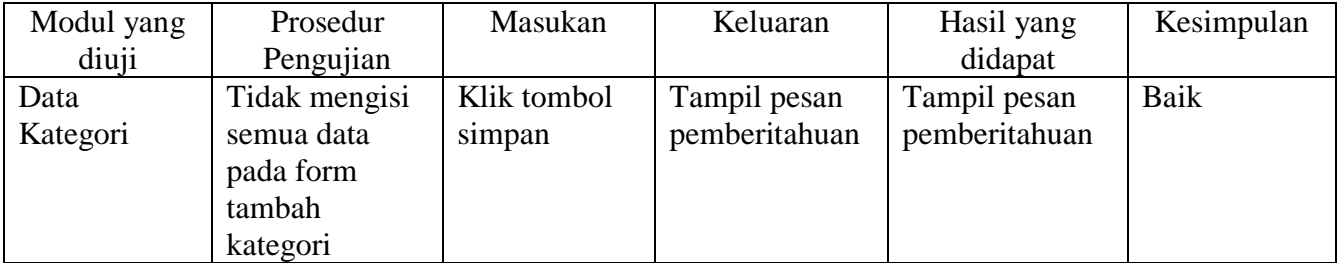

# **Tabel 5.5 Pengujian Form Kategori**

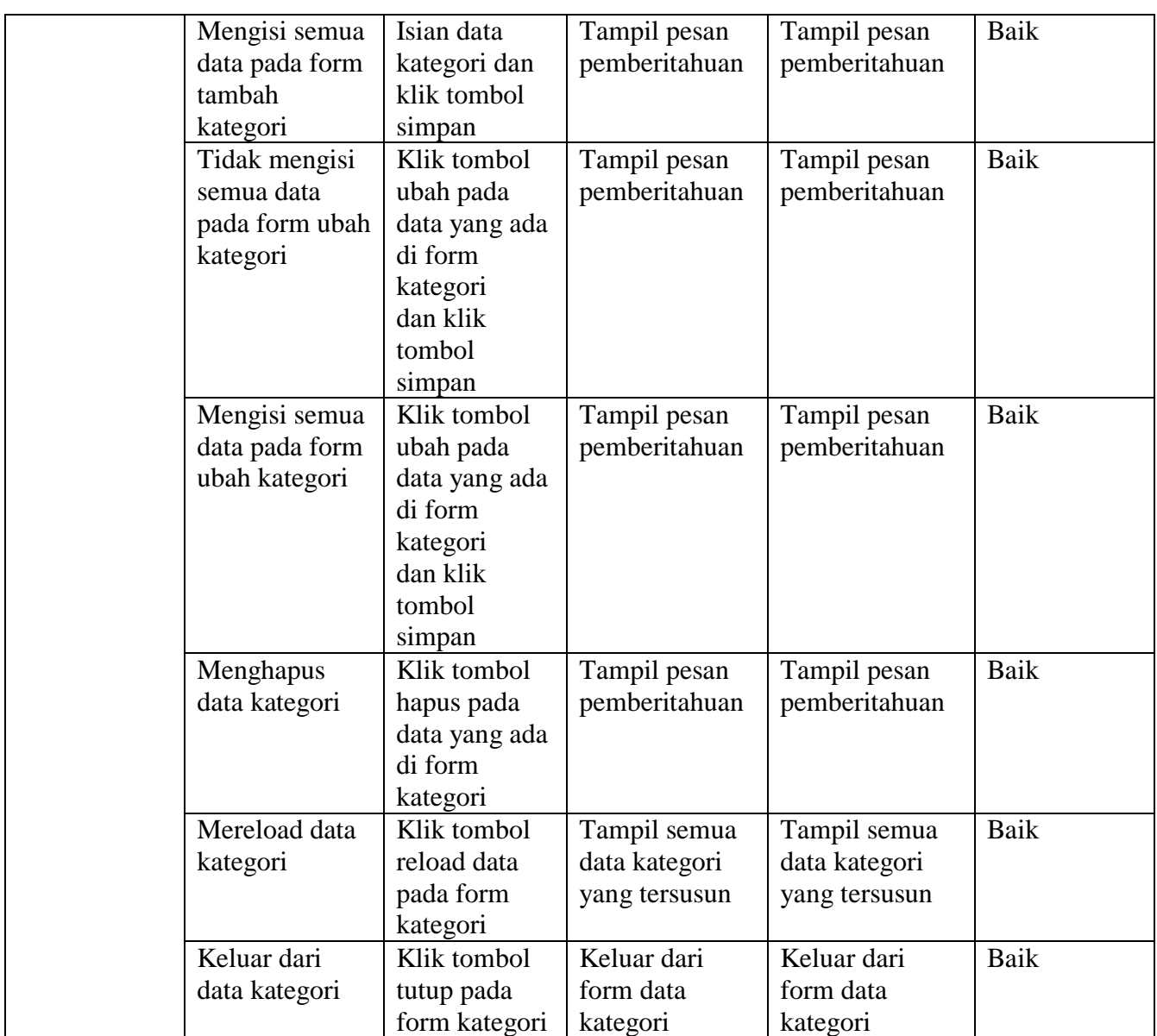

6. Pengujian Form Pesanan

Pengujian form Pesanan dilakukan untuk memastikan bahwa form Pesanan

telah dapat digunakan dengan baik dan sesuai dengan fungsinya.

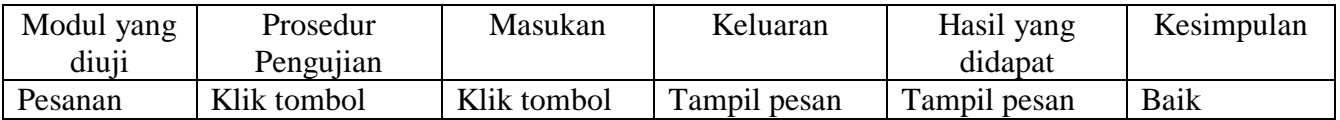

# **Tabel 5.6 Pengujian Form Pesanan**

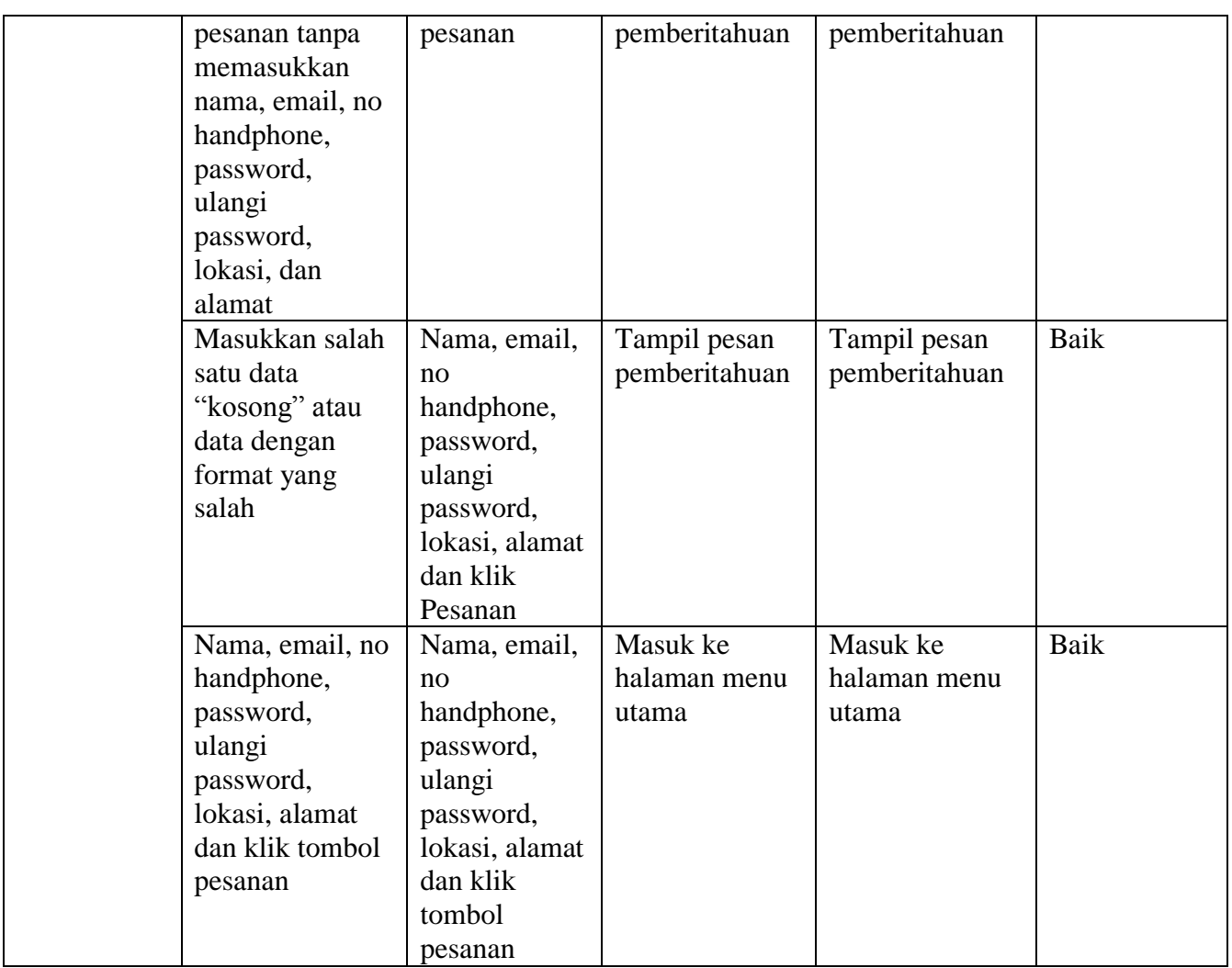

# 7. Pengujian Form Merk

Pengujian form merk dilakukan untuk memastikan bahwa form merk telah

dapat digunakan dengan baik dan sesuai dengan fungsinya.

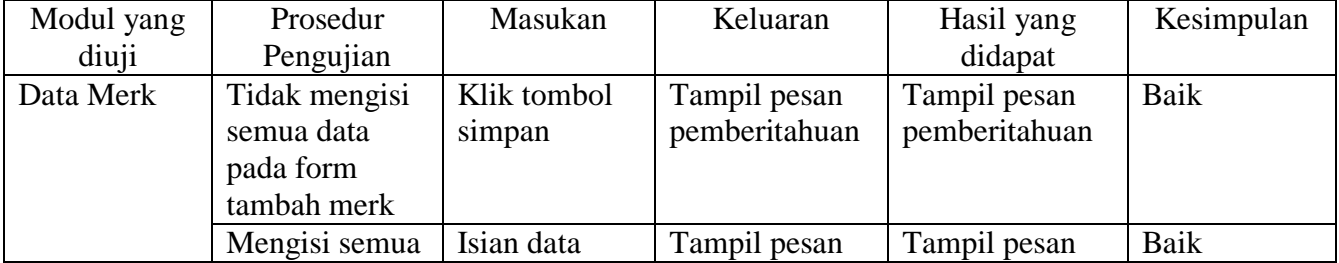

# **Tabel 5.7 Pengujian Form Merk**

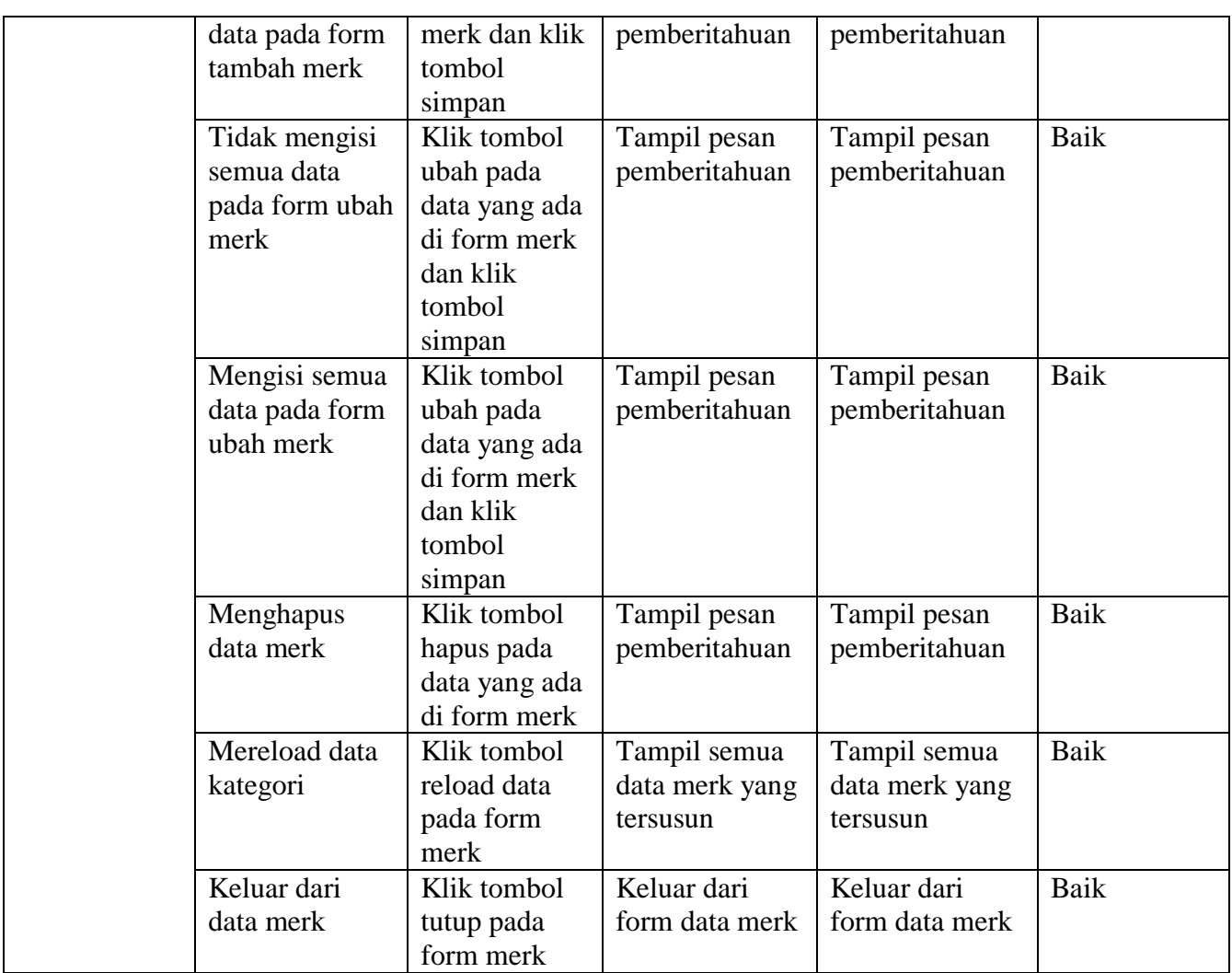

8. Pengujian Form Profil

Pengujian form Profil dilakukan untuk memastikan bahwa form Profil telah

dapat digunakan dengan baik dan sesuai dengan fungsinya.

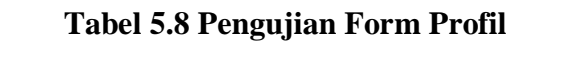

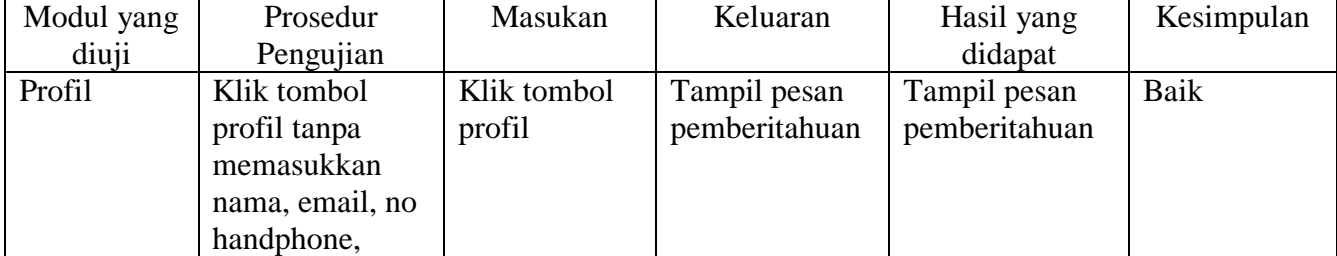

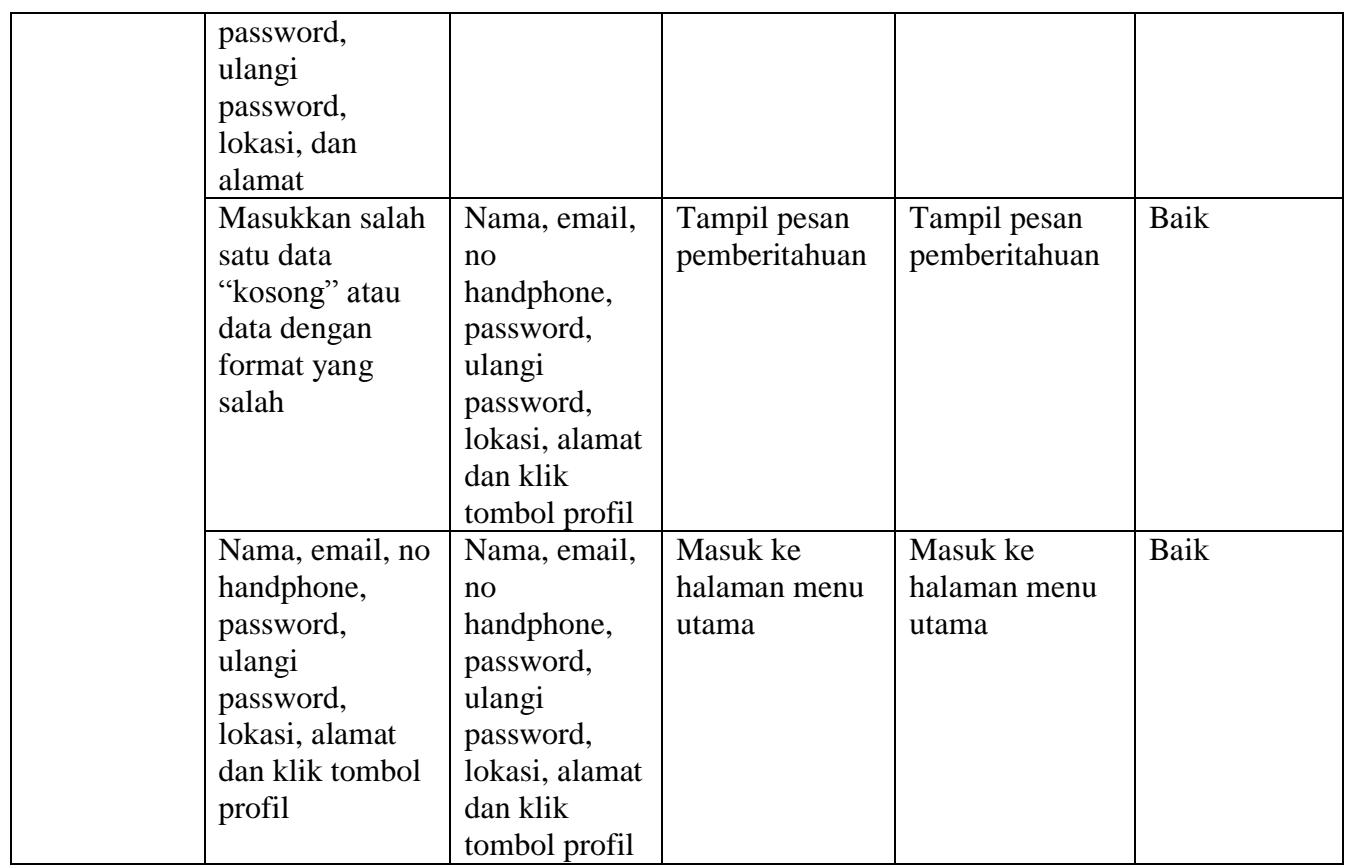

9. Pengujian Form Cetak Laporan

Pengujian form cetak laporan dilakukan untuk memastikan bahwa form cetak

laporan telah dapat digunakan dengan baik dan sesuai dengan fungsinya.

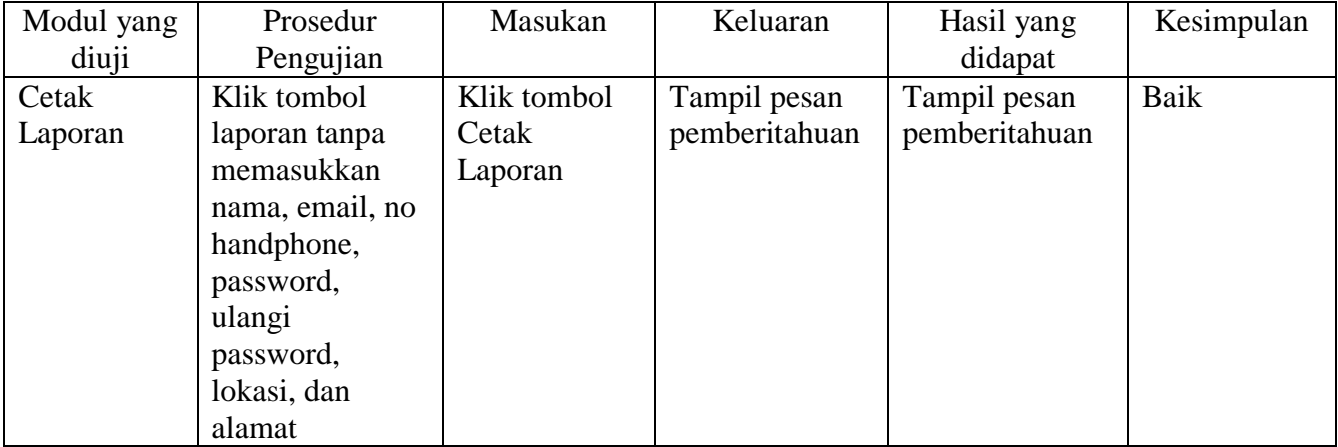

# **Tabel 5.9 Pengujian Form Cetak laporan**

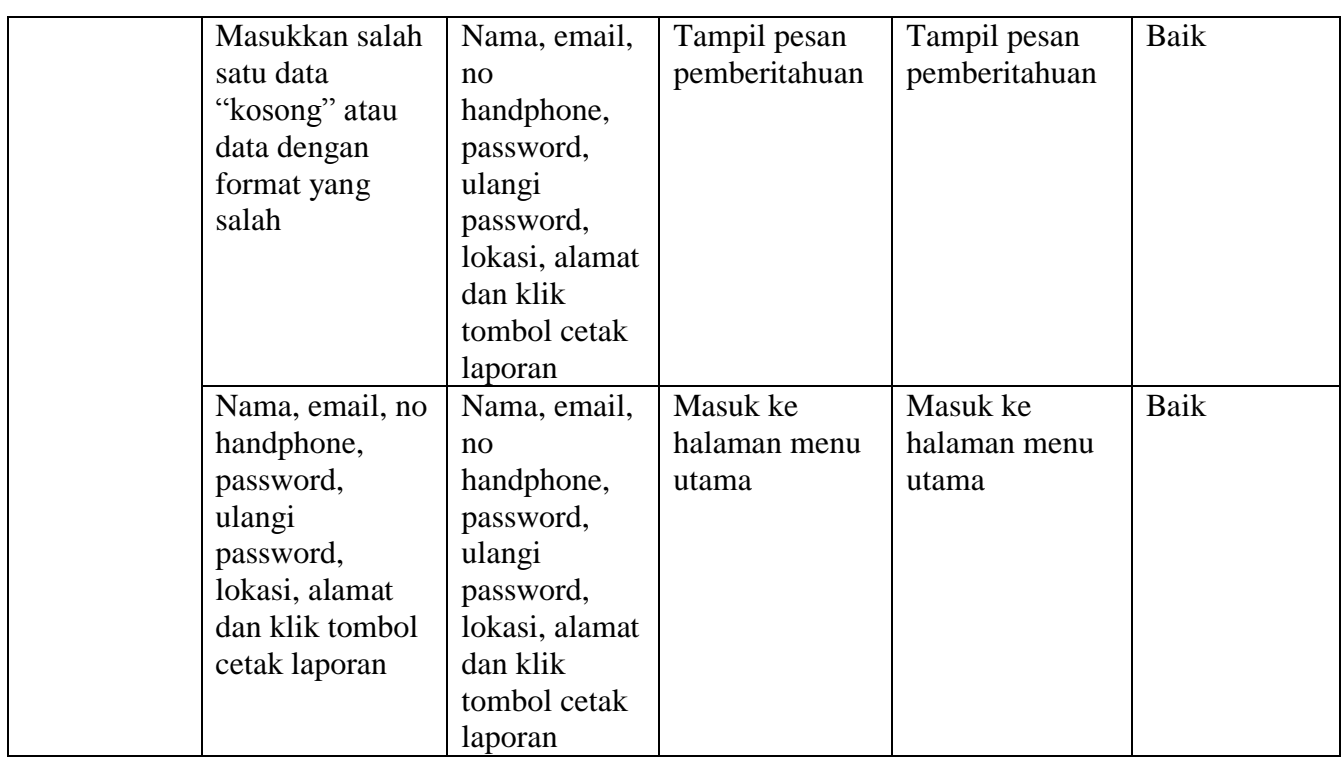

# 10. Pengujian Form Laporan

Pengujian form registrasi dilakukan untuk memastikan bahwa form registrasi

telah dapat digunakan dengan baik dan sesuai dengan fungsinya.

| Modul yang<br>diuji | Prosedur<br>Pengujian                                      | Masukan                                                         | Keluaran                      | Hasil yang<br>didapat         | Kesimpulan |
|---------------------|------------------------------------------------------------|-----------------------------------------------------------------|-------------------------------|-------------------------------|------------|
| Data Laporan        | Tidak mengisi<br>semua data<br>pada form<br>tambah laporan | Klik tombol<br>simpan                                           | Tampil pesan<br>pemberitahuan | Tampil pesan<br>pemberitahuan | Baik       |
|                     | Mengisi semua<br>data pada form<br>tambah laporan          | Isian data<br>laporan dan<br>klik tombol<br>simpan              | Tampil pesan<br>pemberitahuan | Tampil pesan<br>pemberitahuan | Baik       |
|                     | Tidak mengisi<br>semua data<br>pada form ubah<br>laporan   | Klik tombol<br>ubah pada<br>data yang ada<br>di form<br>laporan | Tampil pesan<br>pemberitahuan | Tampil pesan<br>pemberitahuan | Baik       |

**Tabel 5.1 Pengujian Form Laporan**

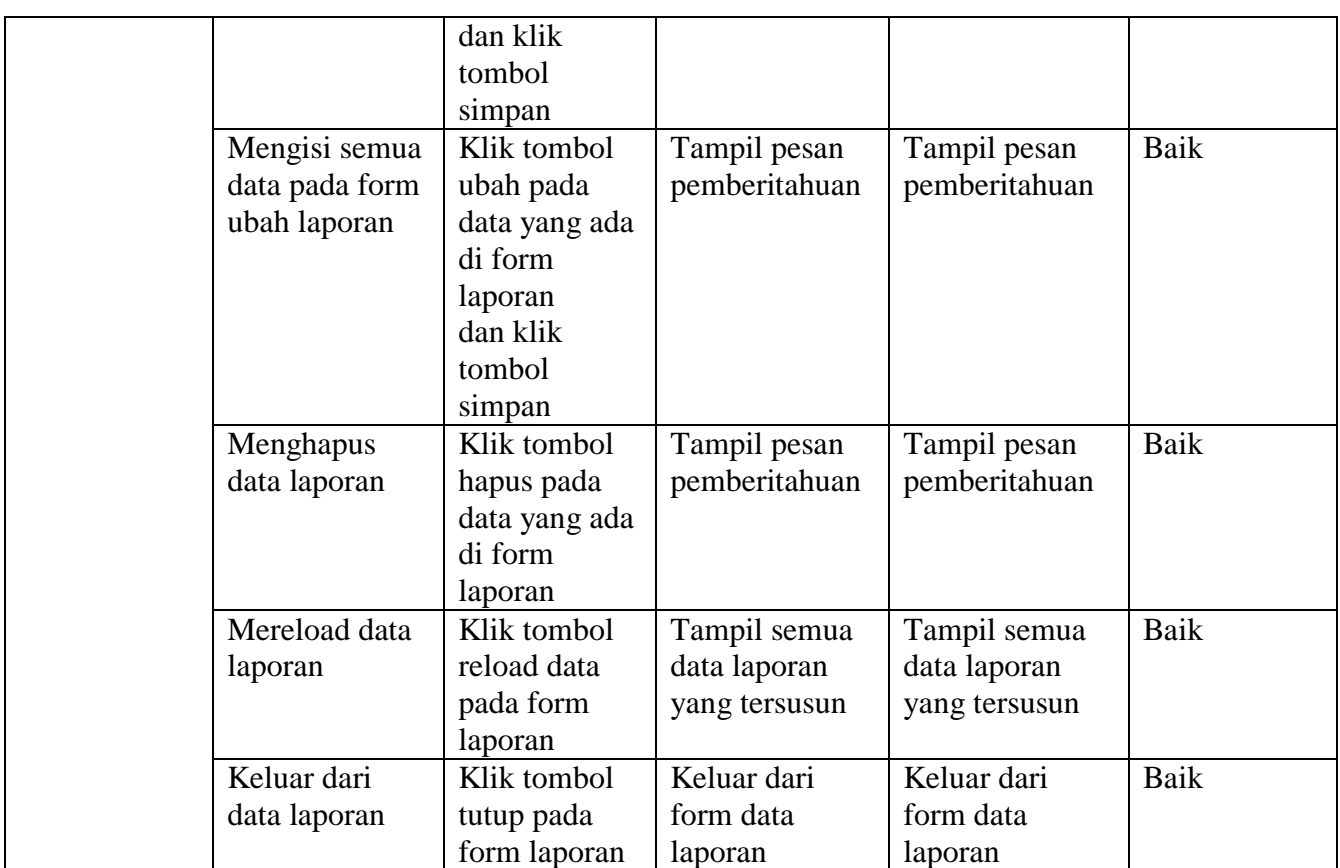

11. Pengujian Form Return

Pengujian form return dilakukan untuk memastikan bahwa form return telah

dapat digunakan dengan baik dan sesuai dengan fungsinya.

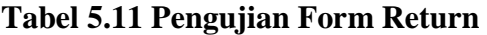

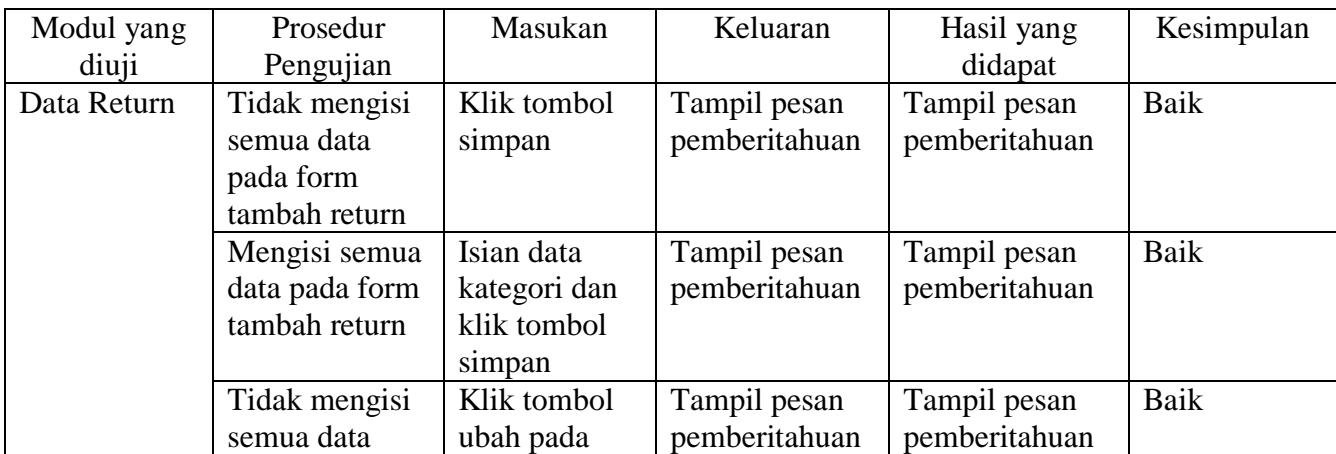

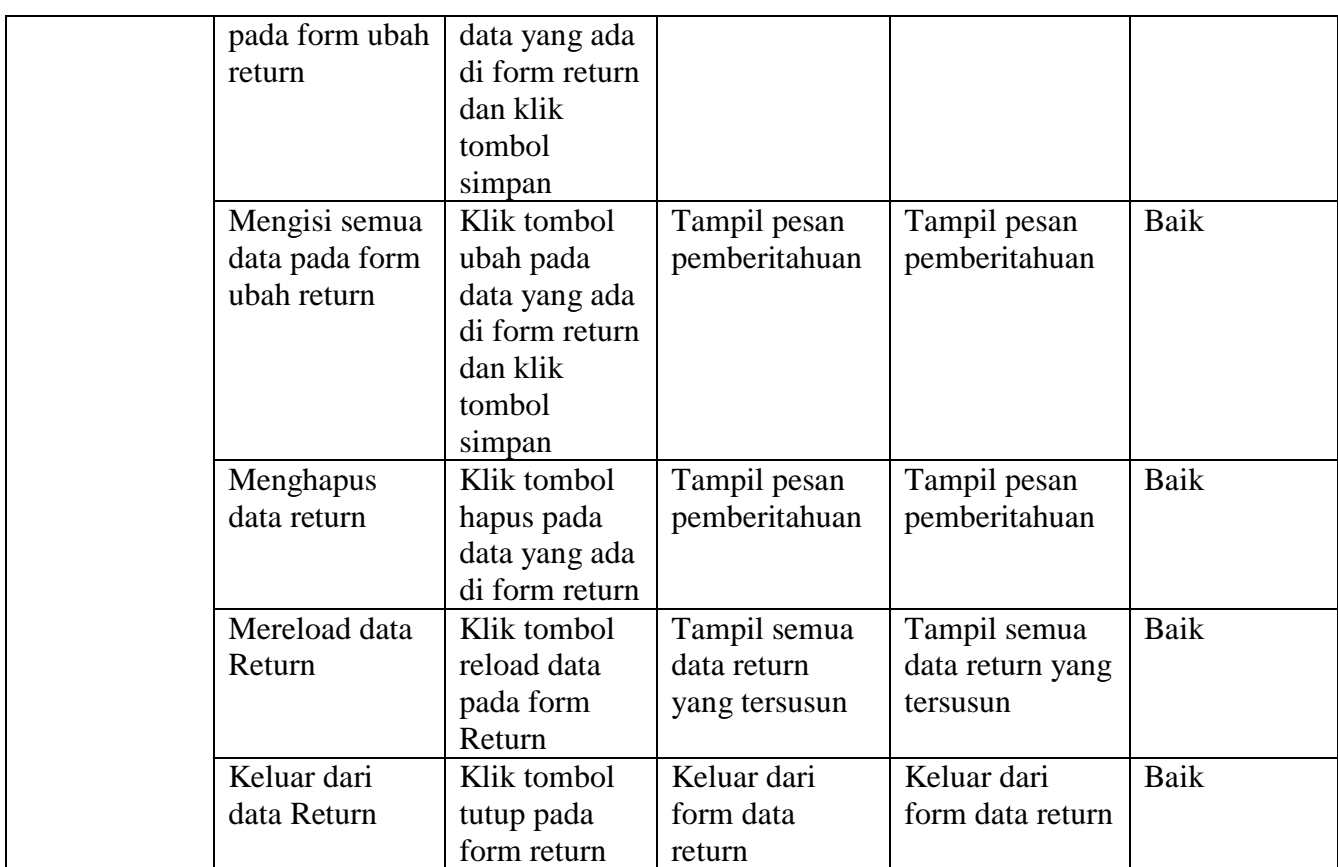

### 5.3 ANALISIS HASIL YANG DICAPAI OLEH SISTEM

Adapun analisis yang dicapai oleh aplikasi e-commerce yang telah dibangun untuk mengatasi permasalahan yang terjadi pada Central computer Jambi adalah sebagai berikut :

- 1. Aplikasi memberikan kemudahan Central computer jambi dalam mmpromosikan produk secara *online* dan juga memberikan kemudahan pelanggan dalam memesan produk tanpa harus datang ketempat sehingga dapat meningkatkan omzet penjualan.
- 2. Aplikasi juga terdapat fitur yang mempermudah pelanggan dalam melakukan pemesanan dengan terdapat keranjang belanja, konfirmasi pembayaran dan forum yang digunakan untuk interaksi dengan pihak toko.

Adapun kelebihan dari sistem baru ini adalah sebagai berikut:

- 1. Aplikasi dapat melakukan pengolahan data yang berhubungan dengan ecommerce seperti data produk, data pelanggan, data pemesanan produk, dan data pembayaran dengan cara dapat ditambah, diubah, dan dihapus sesuai keinginan pengguna sistem (admin)
- 2. Aplikasi dapat memberikan informasi yang jelas mengenai produk yang ditawarkan serta cara pemesanan yang dilakukan dalam website
- 3. Aplikasi juga dapat memberikan kenyamanan bagi pelanggan dalam memesan produk, mengatur atau memilih pengiriman barang, dan mengkonfirmasi pembayaran

Dan kekurangan dari sistem baru ini adalah sebagai berikut :

- 1. Belum adanya chat online antara pelanggan dengan pihak toko
- 2. Belum adanya fitur untuk mendownload promosi ataupun brosur yang diberikan oleh toko.